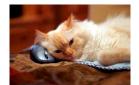

## Marquette University Spanish English Catalog (MaUSECat)

How do I view suggested targeted grammatical forms for pictures such as prepositional phrases or coordinated clauses?

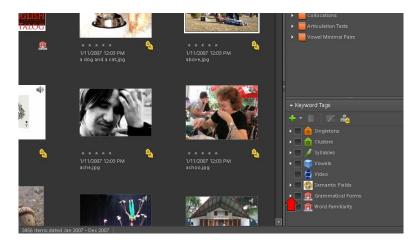

First, click the *triangle* next to *Grammatical* Forms on the keyword tags menu to expand the category.

To see specific types of prepositional phrases, click the *triangle* next to *Prepositional Phrases* to expand the category.

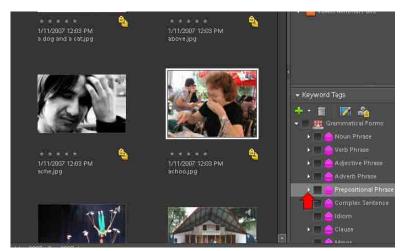

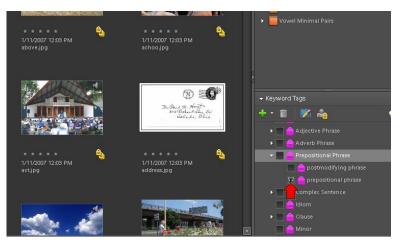

To see prepositional phrases, click the box next to *prepositional phrase*.

How do I view suggested targeted grammatical forms for pictures such as prepositional phrases or coordinated clauses?2

To see the suggested prepositional phrase for a picture, choose a photo by clicking on it so there is a blue border around it.

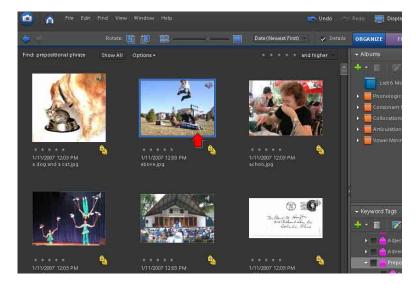

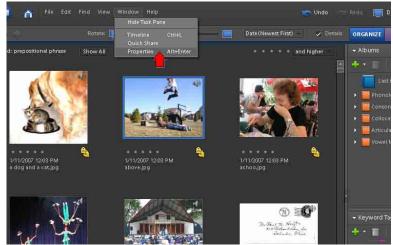

Then, click *Window* from the top menu and choose *Properties* from the drop down menu.

The properties window will appear in the lower right corner of the screen. The suggested prepositional phrase will be in the *Notes* box.

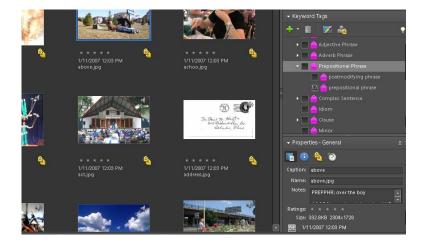